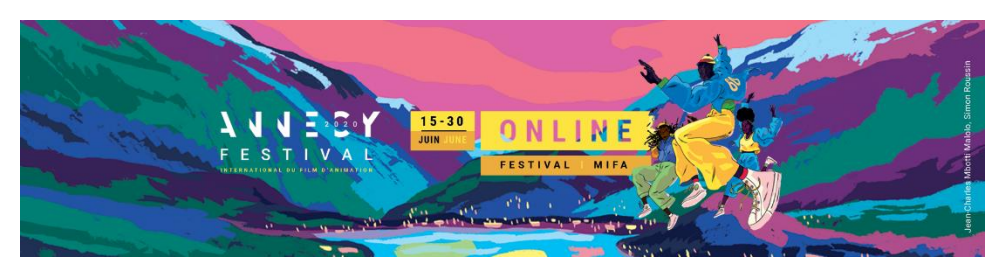

## **STAND VIRTUEL SUR ANNECY NETWORK Informations sociétés Annecy online 2020**

Bénéficiez dès l'ouverture de la plateforme Annecy Network le 18 mai d'une visibilité et de la prise de contact avec les participants Mifa Online 2020. Dès votre inscription en ligne Annecy Online 2020, compléter et enregistrer les informations de votre société sur Annecy Network.

Les informations indiquées par \* seront à enregistrer par vos soins.

## **Qu'est-ce que le stand Virtuel Annecy Online ?**

Une visibilité auprès des participants Mifa Online et la possibilité de contact via un système de Tchat.

Si vous êtes un stand dit « Ombrelle », les sociétés rattachés à votre espace et préalablement transmis à l'équipe Mifa seront intégrés automatiquement dans la fiche principale de l'organisme.

## **Comment compléter et enregistrer mes informations sur Annecy Network ?**

Dès réception de vos codes d'accès à Annecy Online 2020, vous aurez accès à la plateforme Annecy Network via [www.annecy.org.](http://www.annecy.org/)

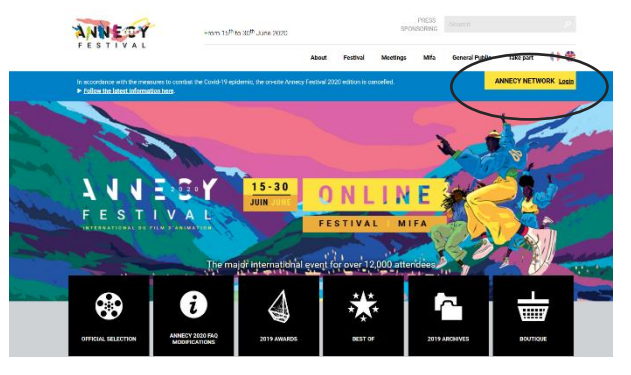

Vous devrez rentrer vos identifiants et mot de passe reçu par email.

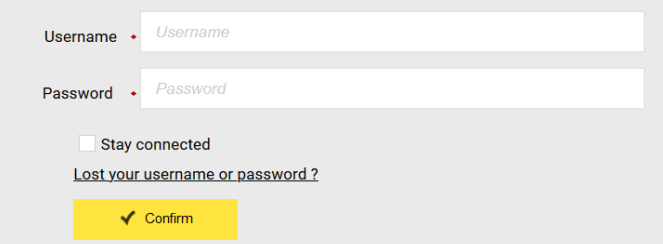

Dès votre connexion, vous pourrez procéder à l'enregistrement des informations de votre société.

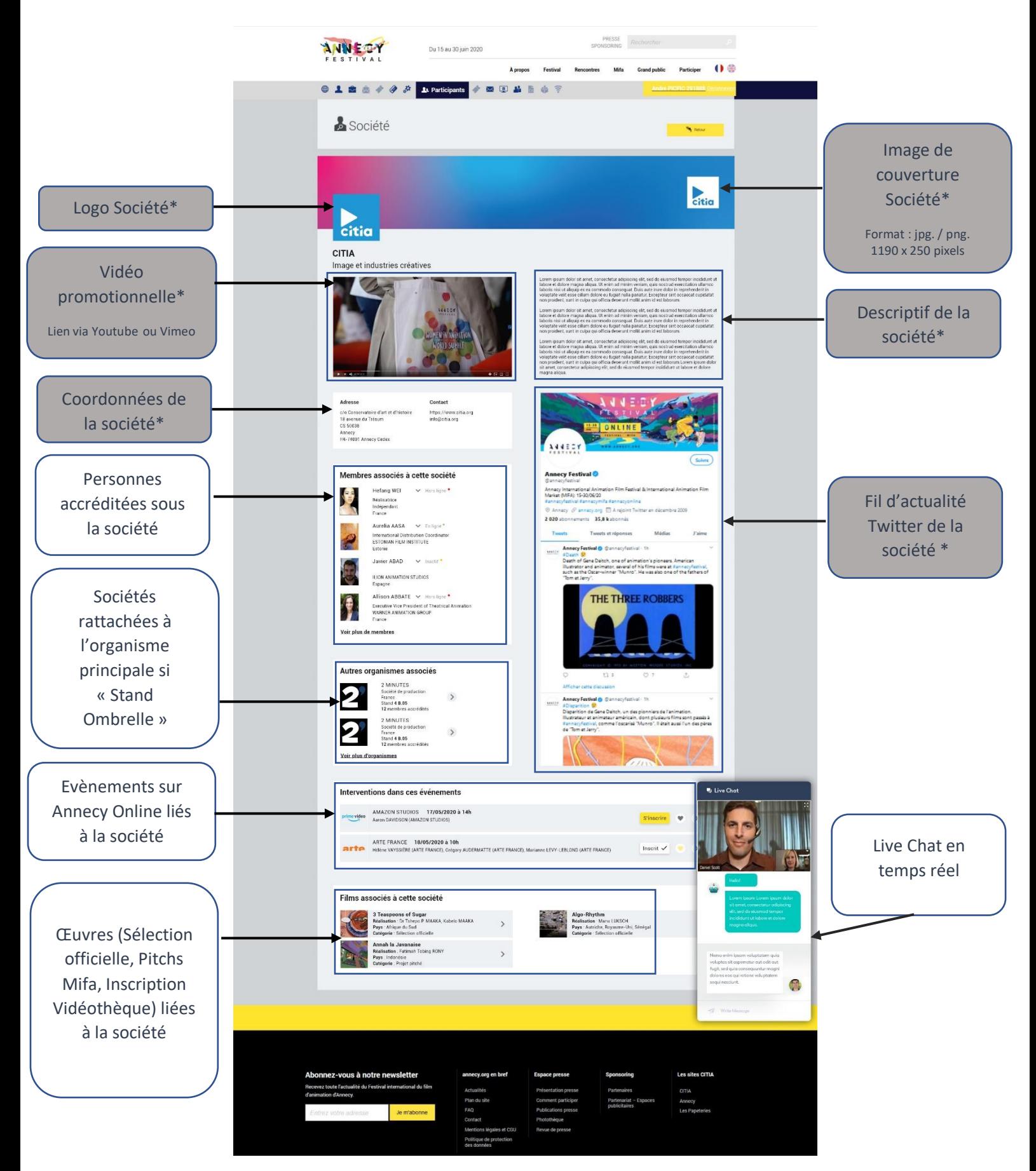